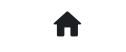

2:常见问答(FAQ) 2.2:进阶问答 2.2.14:烧录次数如何配置?

## **2.2.14:烧录次数如何配置?**

功能配置:烧录器设置->烧写功能配置->数量设置和芯片检测->限制烧写次数开启,并填写设置的 次数

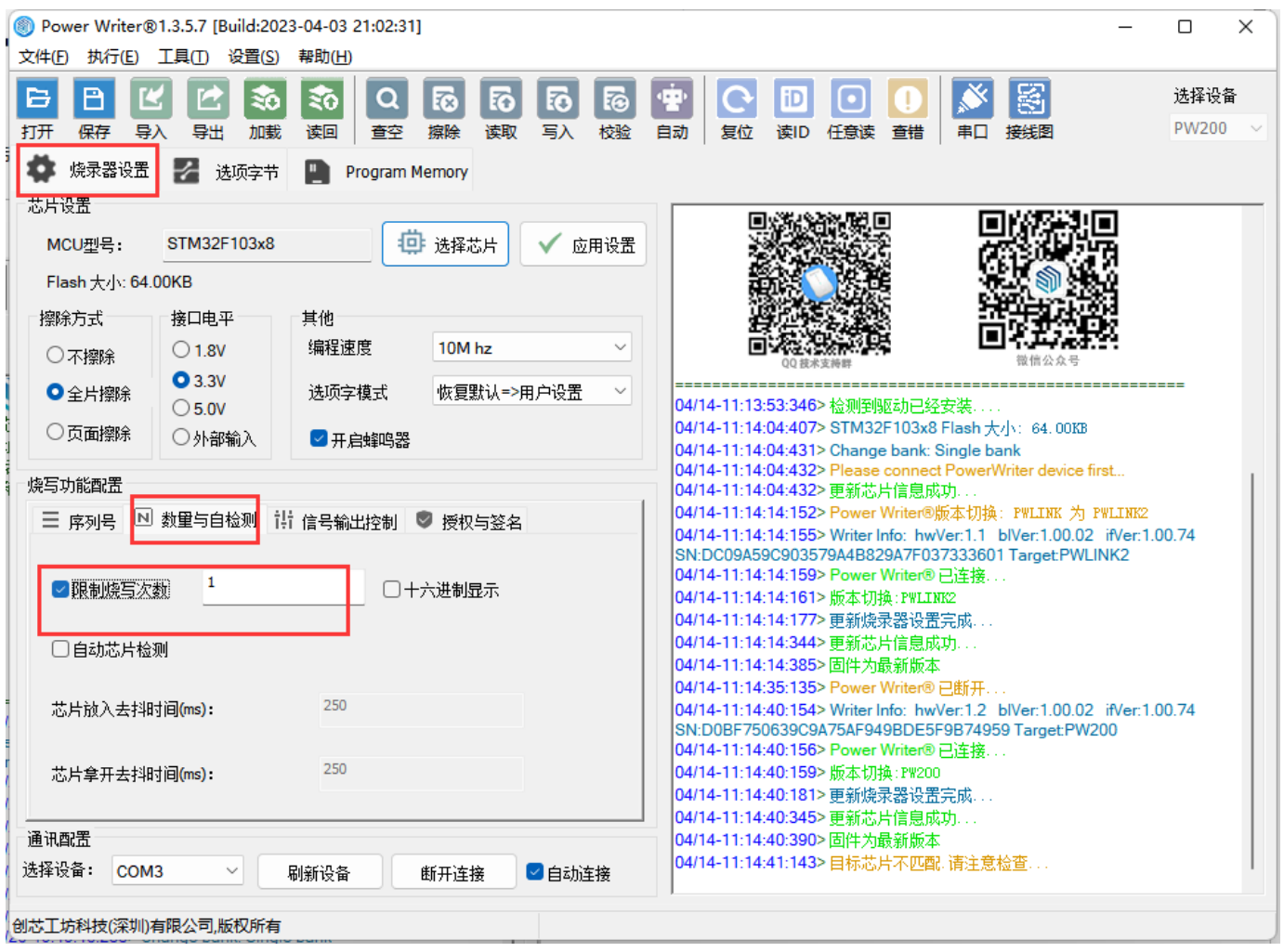

## **如何读取剩余次数**

在使用离线烧录功能的过程中,可能需要读取或者回查剩余离线烧录次数,由于PowerWriter 部 分产品没有屏幕,没有直观的信息显示,不过我们提供了辅助功能来读取剩余离线烧写次数,步 骤如下

- 运行PowerWriter 软件, 并连接到烧录器
- 任意选择一个芯片
- 在**烧录器设置页**面执行工具栏中的读取当前页按钮

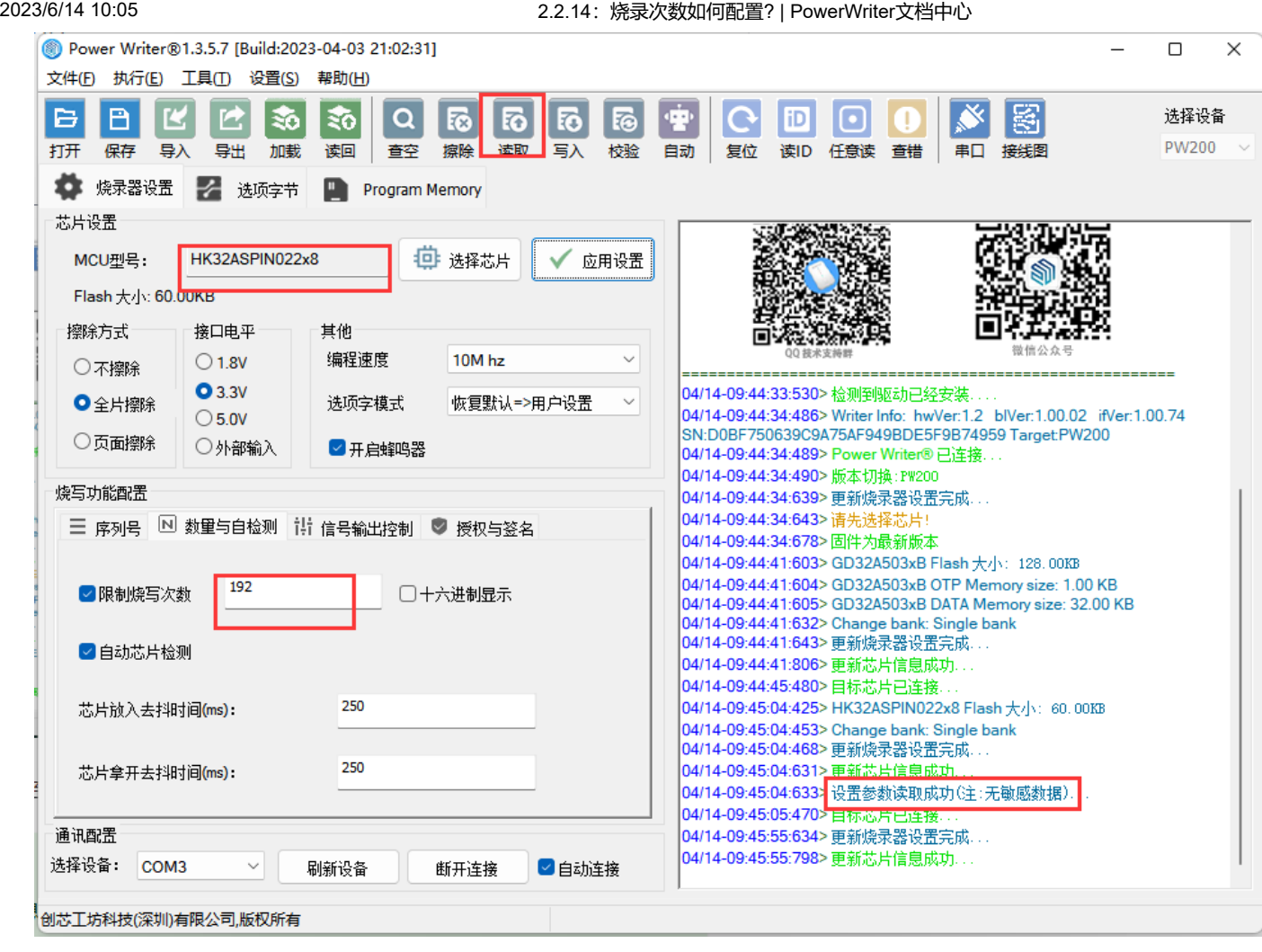

执行以上步骤,可以将离线生产资料的配置信息读回,即可看到剩余的离线烧录次数

**提示**

**提示**

为了安全:读取离线生产资料配置信息时,不会将敏感信息读回,比如SN, UID 签名信息, 固件数据都不会读回。

**[下载本页PDF文件](http://localhost:3000/assets/files/014.offline_count-50803a1d7c3877037de1a4b21a58ca37.pdf)** 标签: [FAQ](http://localhost:3000/docs/tags/faq) | [Offline](http://localhost:3000/docs/tags/offline-time) | Offline Time